# **Справочник абонента**

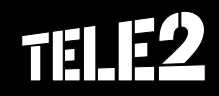

### **Поздравляем, Вы подключились к Tele2**

**Сегодня количество абонентов Tele2 в мире превышает 31 млн человек.** Tele2 — это ведущий европейский телекоммуникационный холдинг, работающий в 11 странах Европы. В Европе оператор Tele2 предоставляет целый ряд телекоммуникационных услуг, таких как мобильная и стационарная связь, цифровое телевидение и передача данных, IP-телефония, а также доступ в Интернет.

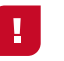

**Самые главные отличия оператора Tele2 — максимально выгодные тарифы на сотовую связь, а также простые и удобные услуги. Именно появление весной 2003 г. в нашей стране оператора Tele2 стало гарантировать доступное общение для всех, независимо от дохода и статуса.** 

С Вами нас стало на одного человека больше.

Условия обслуживания и порядок предоставления услуг приведены в данном справочнике по состоянию на 01.11.2011. Обо всех изменениях Вы можете узнать на tele2.ru

## **Содержание**

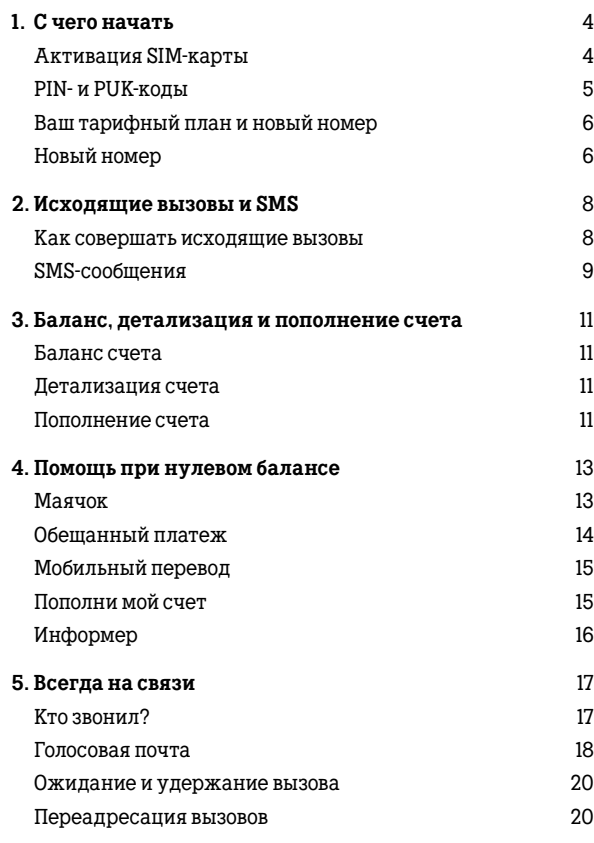

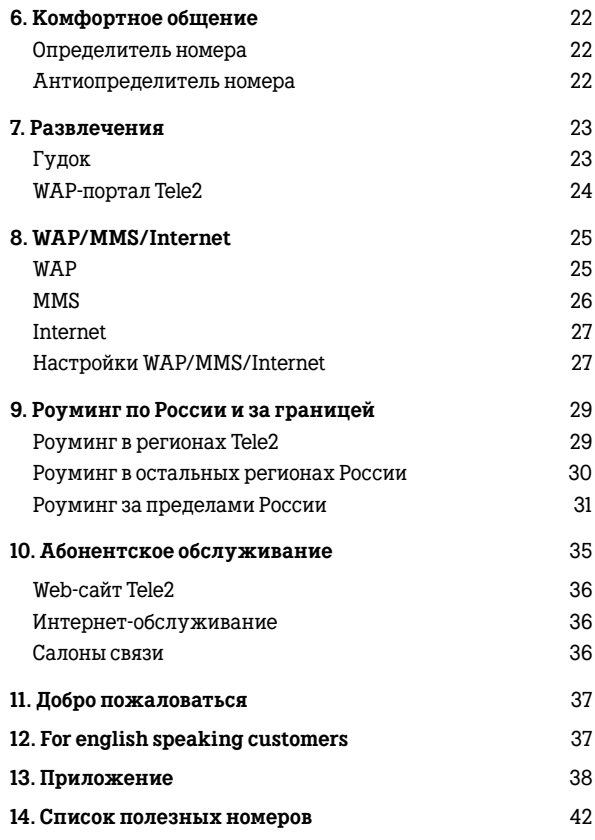

### **1. С чего начать**

**Активация SIM-карты** 

Активировать SIM-карту Tele2 очень просто — достаточно выполнить следующие шаги:

• аккуратно отделите SIM-карту от пластиковой основы;

• вставьте SIM-карту в свой телефон;

• включите телефон и введите PIN-код, указанный на пластиковой основе;

• наберите 610  $\boxed{\frown}$ 

Ţ.

**Сохраните пластиковую основу SIM-карты. На ней указаны Ваш номер телефона, PINи PUK-коды — Ваши ключи для управления услугами Tele2.**

Если Вы планируете передать Вашу SIM-карту другому человеку, пожалуйста, переоформите договор. Переоформление производится в Салонах связи.

Адреса Салонов связи Вы можете узнать на tele2.ru или по бесплатному телефону справочно-информационной службы Tele2 — 611 $\boxed{\frown}$ 

PIN-код (персональный идентификационный номер) необходим для защиты Вашей SIMкарты от несанкционированного доступа; вводится при включении телефона. **PIN- и PUK-коды**

> PUK-код (персональный код для разблокировки) поможет Вам разблокировать SIM-карту при неправильном введении PIN-кода.

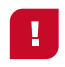

**Если PIN-код будет введен неправильно 3 раза подряд, SIMкарта будет заблокирована. Чтобы снять блокировку SIM-карты, введите PUK-код.**

**Будьте внимательны: если Вы неверно набрали PUK-код 10 раз подряд, Ваша SIM-карта блокируется полностью. Для восстановления PUK-кода необходимо обратиться с заявлением в Салон связи в Вашем регионе.**

На всех SIM-картах Tele2 в качестве PINкода по умолчанию используется 0000. Мы настоятельно рекомендуем Вам установить новый PIN-код.

Пожалуйста, для установки нового PINкода, наберите:

 $\sqrt{\frac{x}{x}}$  05  $\sqrt{\frac{x}{x}}$  [PUK-код]  $\sqrt{\frac{x}{x}}$  [новый PIN-код]  $\boxed{*}$  [новый PIN-код]  $\boxed{*}$   $\boxed{\bigcap}$  **Ваш тарифный план и новый номер**

В момент активации SIM-карты Вы автоматически подключаетесь к одному из популярных тарифных планов.

Чтобы узнать название Вашего тарифного плана, наберите:  $\sqrt{3}$  108  $\sqrt{4}$   $\sqrt{2}$ 

Чтобы узнать параметры Вашего тарифного плана, наберите:  $\frac{1}{8}$  107 $\frac{1}{4}$  $\frac{1}{2}$ 

Если Вы хотите сменить тарифный план, позвоните по номеру 630 [ $\bigcirc$ и следуйте подсказкам системы.

Чтобы узнать свой номер, наберите:  $\sqrt{\frac{1}{201}}$   $\sqrt{\frac{1}{201}}$  — номер появится на дисплее телефона.

Для получения информации о процедуре смены номера обратитесь в справочно-информационную службу Tele2 по номеру 611  $\odot$ 

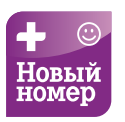

Услуга «Новый номер» позволяет Вам при подключении к Tele2 уведомить друзей и близких о смене Вашего номера. При звонке на Ваш старый номер они услышат голосовое сообщение о том, что Вы сменили номер, и получат Ваш новый номер в SMS-сообщении.

Для подключения услуги «Новый номер» отправьте SMS с текстом: 81 [пробел] [Ваш старый номер] — на номер 444.

Номер абонента указывайте через 8, например так: 81 89991234567.

В ответном SMS-сообщении Вы получите сервисный номер, на который необходимо установить переадресацию с Вашего старого номера. Для этого вставьте в телефон старую SIM-карту и наберите команду:

 $(*)$  (\*) 21 (\*) [сервисный номер] (\*)  $\bullet$ 

Чтобы отключить услугу «Новый номер», отправьте SMS с текстом: 89 [пробел] [Ваш старый номер] на номер 444.

**Не забудьте отключить все виды переадресации на Вашем старом номере.**

Позаботьтесь о том, чтобы Ваш старый номер был активен и не заблокирован из-за отсутствия на нем денежных средств. В противном случае услуга не будет предоставлена. Подключение услуги — бесплатное, абонентской платы нет. Услуга является бесплатной и для Вашего старого номера, независимо от оператора связи, которому он принадлежит. Если Вы хотите получить отчет о звонках, поступивших на Ваш старый номер за последние 24 часа, отправьте на номер 444 SMS с текстом 91.

Подробнее об услуге «Новый номер» Вы можете узнать по бесплатному номеру 644 l (при нахождении в регионах Tele2).

Список регионов Tele2 представлен в Приложении (стр. 38–41).

## **2. Исходящие вызовы и SMS**

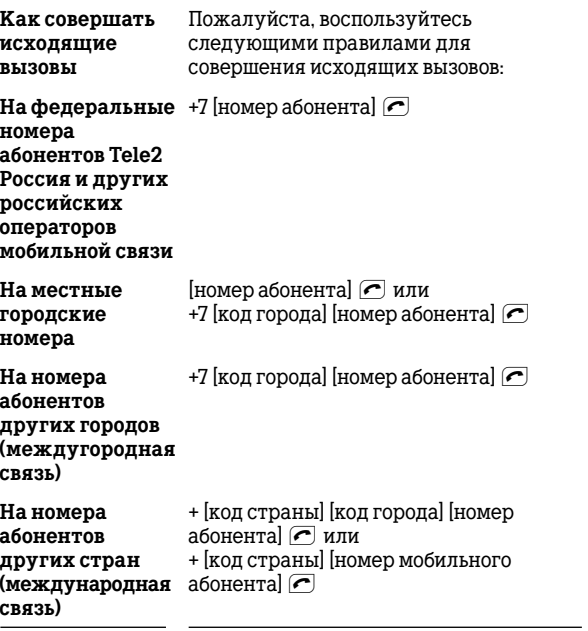

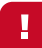

**Тарификация исходящего звонка начинается с момента, когда вызываемый абонент ответит на звонок (абонент поднял трубку либо сработал автоответчик, факс, определитель номера или другая услуга/устройство, имитирующее принятие вызова).** 

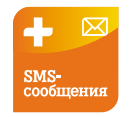

SMS-сообщения — это текстовые сообщения, которые Вы можете отправить со своего мобильного телефона на другой.

Если Вы отправляете SMS-сообщения латинскими буквами, то его максимальная длина — 160 символов, если русскими (кириллицей) — 70 символов.

Если в SMS-сообщении есть хотя бы одна русская буква, оно считается написанным кириллицей.

Если длина SMS-сообщения превышает указанные размеры, то оно автоматически разбивается на несколько частей. При этом взимается плата за отправку каждой части, как за отдельное SMS-сообщение.

**SMS-сообщение можно отправить**

• На любой мобильный номер. Номер получателя набирайте в международном формате: +7 [номер абонента] —

при отправке на российский номер;

+ [код страны] [номер абонента] при отправке в другие страны.

• На любой алрес электронной почты. Введите в поле «текст» SMS-сообщения адрес электронной почты получателя, пробел и текст сообщения и отправьте его на номер 000.

Если Вы получили SMS-сообщение и в качестве отправителя указано InternetSMS — значит, оно отправлено с web-сайта Tele2.

Вы также можете воспользоваться этим сервисом и отправить SMSсообщение любому абоненту Tele2 с sms.tele2.ru.

Если в качестве отправителя SMSсообщения стоит Tele2 — значит, оно отправлено абонентской службой Tele2.

Если телефон получателя Вашего SMSсообщения выключен или находится вне зоны действия сети, то получатель, включив телефон в течение 24 часов с момента отправки, получит Ваше SMSсообщение.

### **3. Баланс, детализация и пополнение счета**

Чтобы получить информацию о состоянии Вашего счета, наберите:  $\sqrt{3}$  105  $\sqrt{4}$   $\sqrt{2}$ Ответ появится на экране телефона в виде текста. Услуга бесплатна. Детализацию счета и информацию о списанных средствах за предоставленные услуги Tele2 Вы можете заказать двумя способами: 1) воспользовавшись системой интернетобслуживания абонентов Tele2; 2) обратившись в ближайший Салон  $c$ вази  $T$ ele $2$ Услуга по получению детализации счета — платная; предоставляется **Баланс счета Детализация счета**

только владельцу номера при предъявлении паспорта. Подробнее об услуге можно узнать на tele2.ru.

Вы можете пополнить как свой счет, так и счет любого другого абонента Tele2 наличными в Салонах связи, через платежные терминалы и банкоматы на любую удобную для Вас сумму. **Пополнение счета**

Если Вы не хотите выходить из дома, воспользуйтесь удаленными сервисами пополнения счета с банковской карты на сайте Tele2 (oplata.tele2.ru). За пополнение счета через сайт Tele2 комиссия не взимается.

**Будьте внимательны! Некоторые пункты приема платежей взимают дополнительную комиссию за свои услуги. В таких пунктах Вы можете экономить на комиссии, пополнив счет один раз на более крупную сумму.**

Перед внесением платежа, пожалуйста, убедитесь в правильности указываемого номера Tele2. Проверить свой номер Вы можете, воспользовавшись командой:

### $\sqrt{3}$  201 $\sqrt{4}$

Обязательно сохраняйте чек, полученный при осуществлении платежа, до момента поступления денег на Ваш счет.

Также моментально пополнить счет можно с помощью специальных карт оплаты Tele2. Для пополнения счета следуйте инструкции на обратной стороне карты.

Подробнее о приеме платежей, а также о том, как поступить, если Вы внесли платеж на ошибочный номер, узнайте по бесплатному номеру 692 l

### **4. Помощь при нулевом балансе**

Если Вы находитесь в домашнем регионе, все входящие звонки и SMS для Вас бесплатны, откуда бы Вам ни звонили — с мобильных и городских номеров, с междугородных и международных направлений.

И даже если в самый неподходящий момент у Вас закончились средства на счете, Вы все равно остаетесь на связи, а дополнительные услуги категории «Помощь при нулевом балансе» помогут Вам продолжить общение.

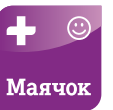

Услуга «Маячок» позволяет Вам при нулевом балансе попросить абонента любой мобильной сети перезвонить Вам.

Чтобы отправить «Маячок», наберите команду:

 $\sqrt{\frac{1}{8}}$  118 $\sqrt{\frac{1}{10}}$  [номер абонента]  $\sqrt{\frac{1}{10}}$ 

Номер абонента указывайте через 8, например так:

 $\sqrt{*}$  118 $\sqrt{*}$  89991234567 $\sqrt{+}$ 

Вызываемый абонент получит SMS-сообщение: «Вас срочно просит позвонить абонент [номер телефона]».

Подробнее об услуге «Маячок» Вы можете узнать по бесплатному номеру 655 ← (при нахождении в регионах  $Ta|a(2)|$ 

Список регионов Tele2 представлен в Приложении (стр. 38–41).

О доступности услуги в Вашем регионе можно узнать на tele2.ru.

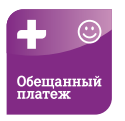

Услуга «Обещанный платеж» позволяет Вам оставаться на связи, если у Вас нет возможности пополнить свой счет.

По Вашему запросу Tele2 зачислит Вам временный платеж, и Вы сможете продолжить общение.

Для получения «Обещанного платежа» наберите:  $\boxed{*}$  122  $\boxed{*}$  1  $\boxed{*}$   $\boxed{\subset}$ Услуга платная.

Подробнее об услуге «Обещанный платеж» Вы можете узнать по бесплатному номеру 655 � (при нахождении в регионах Tele2).

О доступности услуги в Вашем регионе можно узнать на tele2.ru.

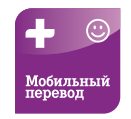

Услуга «Мобильный перевод» позволяет мгновенно пополнить счет другого абонента Tele2 Вашего региона средствами с Вашего счета.

Чтобы осуществить мобильный перевод денежных средств, наберите:

 $\sqrt{*}$  145  $\sqrt{*}$  [номер абонента, чей счет Вы хотите пополнить $\sqrt{|\cdot|}$  [сумма] $\sqrt{|\cdot|}$ 

Номер абонента указывайте через 8, например так:

 $\sqrt{*}$  145  $\sqrt{*}$  89991234567  $\sqrt{*}$  50  $\sqrt{*}$   $\sqrt{•}$ 

Сумма перевода должна быть указана в рублях, без копеек, и может составлять от 20 до 600 руб. При этом после перевода на Вашем счете должно остаться не менее 20 руб. Услуга платная.

Подробнее об услуге «Мобильный перевод» Вы можете узнать по бесплатному номеру 655 l (при нахождении в регионах Tele2). О доступности услуги в Вашем регионе можно узнать на tele2.ru

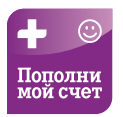

Услуга «Пополни мой счет» позволяет сообщить Вашим родным и близким о том, что Ваш счет неожиданно опустел и у Вас нет возможности пополнить его. Наберите команду:

 $\boxed{\ast}$  123  $\boxed{\ast}$  [номер абонента, которому адресована просьба $\boxed{f}$   $\boxed{\frown}$ 

Номер абонента указывайте через 8, например так:

 $\sqrt{*}$  123  $\sqrt{*}$  89991234567 $\sqrt{*}$ 

Абонент, которого Вы просите пополнить счет, получит SMS-сообщение с просьбой пополнить Ваш счет.

Услуга предоставляется всем абонентам Tele2 автоматически и бесплатно.

Пополнить Ваш счет близкие люди смогут картой оплаты, наличными или через Интернет на сайте Tele2 oplata.tele2.ru.

Подробнее об услуге «Пополни мой счет» Вы можете узнать по бесплатному номеру 655  $\bigcap$  (при нахождении в регионах Tele2).

Список регионов Tele2 представлен в Приложении (стр. 38–41).

О доступности услуги в Вашем регионе можно узнать на tele2.ru.

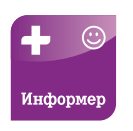

Услуга Информер сообщит Вам о недостатке средств на счете для совершения исходящих вызовов и отправит SMS абоненту, которому Вы звонили. Абонент, которому Вы пытались позвонить, получит SMS-сообщение с Вашим номером телефона и сможет связаться с Вами.

Услуга предоставляется всем абонентам Tele2 автоматически и бесплатно.

Подробнее об услуге «Информер» Вы можете узнать по бесплатному номеру 655 или на tele2.ru.

### **5. Всегда на связи**

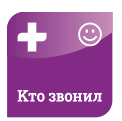

Услуга «Кто звонил?» будет держать Вас в курсе всех пропущенных звонков за последние 24 часа, если Ваш телефон находился вне зоны действия сети или был просто выключен. После включения телефона Вам поступит SMS, в котором будут указаны номер звонившего абонента, количество пропущенных звонков и время последнего звонка.

При невозможности определения номера вызывающего абонента (например, используется услуга «АнтиАОН»), номер будет указан в следующем формате: ХХХХХХХХХХ.

SMS-сообщения о пропущенных вызовах хранятся в течение 24 часов. По истечении этого срока все недоставленные SMS-сообщения удаляются.

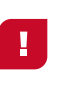

**Услуга «Кто звонил?» перестает действовать, если Вы переадресовали звонки на другой номер или изменили тип переадресации (типы переадресации указаны на стр. 21)**.

Если Вы меняли настройки переадресации, то для возобновления работы услуги необходимо набрать бесплатную команду:

 $\mathbb{R}$   $\mathbb{R}$  62  $\mathbb{R}$  [сервисный номер Вашего региона $\boxed{f}$   $\boxed{f}$ 

Услуга предоставляется всем абонентам Tele2 автоматически и бесплатно.

Сервисный номер Вашего региона указан в Приложении (стр. 38–41).

Подробнее об услуге «Кто звонил?» Вы можете узнать по бесплатному номеру  $655$   $\bigcap$  (при нахождении в регионах Tele2).

Список регионов Tele2 представлен в Приложении (стр. 38–41).

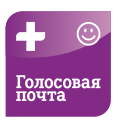

Услуга «Голосовая почта» — Ваш личный мобильный секретарь. Если Ваш телефон выключен или Вы не можете ответить на звонок, любой позвонивший сможет оставить Вам голосовое сообщение, а Вы — прослушать это сообщение в удобное для Вас время. Если в Вашем голосовом почтовом ящике есть новые сообщения, Вы получите SMS-сообщение с информацией.

Для прослушивания голосовых сообщений наберите со своего мобильного телефона:

 $\cdot$  600  $\curvearrowright$  — при нахождении в домашнем регионе;

• [сервисный номер Вашего региона] при нахождении в домашнем регионе или в роуминге.

Для подключения услуги наберите:  $\sqrt{ }$  121 $\sqrt{ }$   $\sqrt{ }$ 

Подключение услуги бесплатно, абонентской платы нет. Вы оплачиваете только прослушивание оставленных сообщений, согласно Вашему тарифному плану.

Для работы услуги необходимо настроить переадресацию вызовов с помощью меню телефона или бесплатных команд:

•  $\sqrt{*}$   $\sqrt{*}$  62  $\sqrt{*}$  [сервисный номер Вашего региона $\boxed{+}$   $\boxed{\frown}$ 

•  $\boxed{*}$   $\boxed{*}$  61  $\boxed{*}$  [сервисный номер Вашего региона $\left[\overline{+}\right]$   $\left[\overline{\bullet}\right]$ 

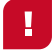

**Услуга «Голосовая почта» перестает действовать, если Вы переадресовали звонки на номер, отличный от сервисного номера Вашего региона.** 

Голосовые сообщения хранятся 20 суток. SMS-сообщения о пропущенных вызовах хранятся в течение 24 часов. Для отключения услуги наберите:

 $\sqrt{3}$  121 $\sqrt{3}$  1  $\sqrt{4}$ 

Сервисный номер Вашего региона указан в Приложении (стр. 38–41).

Подробнее об услуге «Голосовая почта» Вы можете узнать по бесплатному номеру 655  $\bigcap$  (при нахождении в регионах Tele2).

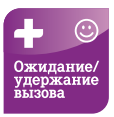

Услуга «Ожидание / удержание вызова» поможет Вам не пропустить важный вызов, даже если он поступит во время Вашего разговора с другим собеседником.

Специальный звуковой сигнал сообщит Вам о поступившем новом вызове. Следуя подсказкам телефона. Вы можете выбрать, с кем поговорить в первую очередь, либо общаться поочередно с обоими собеседниками.

Услуга предоставляется всем абонентам Tele2 автоматически и бесплатно.

Для отключения услуги наберите:  $($   $#$  43 $($   $#$   $)$  $($   $\bullet$   $)$ 

Для повторного подключения услуги наберите:  $\overline{\ast}$  43 $\overline{\ast}$ 

Подробнее об услуге «Ожидание / удержание вызова» Вы можете узнать по бесплатному номеру 655 l (при нахождении в регионах Tele2).

Список регионов Tele2 представлен в Приложении (стр. 38–41).

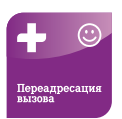

Услуга «Переадресация вызова» дает Вам возможность переключения всех или части входящих вызовов на любой другой телефонный номер.

Переадресованные вызовы оплачиваются в соответствии с Вашим тарифом.

Подробнее об услуге Вы можете уточнить на tele2.ru.

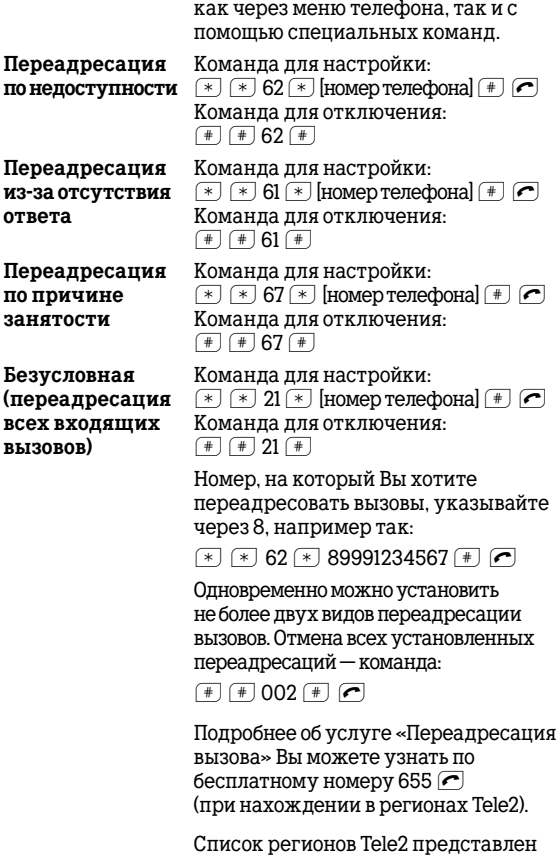

в Приложении (стр. 38–41).

Установка переадресации возможна

## **6. Комфортное общение 7. Развлечения**

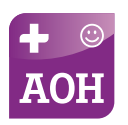

Услуга «Автоматический определитель номера» (АОН) позволяет узнать имя или номер, с которого Вам звонят, а также номера последних входящих вызовов — принятых или пропущенных. Услуга подключается автоматически и бесплатно всем абонентам.

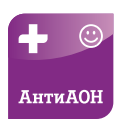

Услуга «Антиопределитель номера» («АнтиАОН») позволяет Вам скрыть определение собственного номера при звонке на мобильные номера абонентов. Для подключения услуги наберите:  $\sqrt{*}$  117  $\sqrt{*}$  1  $\sqrt{•}$ 

Услуга корректно работает при нахождении вызывающего и вызываемого абонентов на территории домашнего региона. Запрет определения Вашего номера при исходящем вызове на телефоны абонентов других сетей, в том числе городских сетей общего пользования, не гарантируется. Для отключения услуги наберите:  $\overline{(*)}$  117 $\overline{(*)}$  0 $\overline{(*)}$ 

Бесплатная справка по услуге «АнтиАОН» —  $\boxed{*}$  117  $\boxed{f}$ 

Услуга платная. Подробнее об услуге, а также ее стоимость Вы можете узнать по бесплатному номеру 655  $\boxed{\frown}$ (при нахождении в регионах Tele2). Список регионов Tele2 представлен в Приложении (стр. 38–41).

О доступности услуги в Вашем регионе можно узнать на tele2.ru.

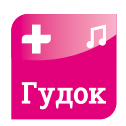

Услуга «Гудок» дает Вам возможность заменить обычные скучные гудки ожидания, которые слышат звонящие Вам абоненты, на любимые мелодии и веселые шутки.

Для подключения услуги наберите:

 $\sqrt{3}$  115 $\sqrt{3}$  1 $\sqrt{4}$   $\sqrt{2}$ 

В качестве гудков Вы можете устанавливать как платные, так и бесплатные мелодии. Для выбора новых мелодий позвоните по номеру  $0550$   $\boxed{\sim}$  (звонок платный).

Управление услугой, а также полный каталог мелодий Вы найдете на gudok.tele2.ru. Услуга платная.

Для отключения услуги наберите:

 $\sqrt{3}$  115 $\sqrt{3}$  0 $\sqrt{4}$   $\sqrt{7}$ 

Подробнее об услуге и ее стоимости Вы можете узнать на gudok.tele2.ru, а также по бесплатному номеру 668  $\boxed{\bullet}$ (при нахождении в регионах Tele2).

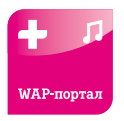

Сделайте свой телефон ярким и индивидуальным, посетите портал wap.tele2.ru.

Здесь собрано все самое нужное и интересное:

• Популярный контент для Вашего телефона с традиционной скидкой 20%

• Новости со всего мира, развлечения для приятного досуга и афиша событий

• Общение, знакомства, дневники, фотоальбомы, мобильная почта

• Бесплатные забавные картинки и ролики Tele2

• Полезные ссылки на другие интересные WAP-сайты и удобная функция поиска

Ţ

**Обратите внимание, что при загрузке любого бесплатного контента оплачивается объем полученных и переданных данных согласно Вашему тарифному плану.**

## **8. WAP/MMS/Internet**

Услуги WAP/MMS/Internet подключены всем абонентам Tele2 бесплатно.

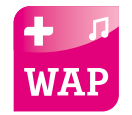

Услуга WAP дает Вам возможность выходить в сеть Интернет и просматривать WAP-сайты непосредственно с мобильного телефона. WAP-сайты разрабатываются специально для просмотра на дисплеях мобильных телефонов — Вам не понадобятся ни компьютер, ни модем.

Воспользовавшись услугой WAP, Вы получите доступ к:

- Афише городских событий
- Общению в чатах, форумах
- Картинкам, мелодиям, играм для Вашего телефона
- Электронной почте
- Новостям
- Справочной информации и многому другому

Подробнее об услуге WAP Вы можете узнать на tele2.ru или по бесплатному номеру 693  $\bigcap$  (при нахождении в регионах Tele2).

Список регионов Tele2 представлен в Приложении (стр. 38–41).

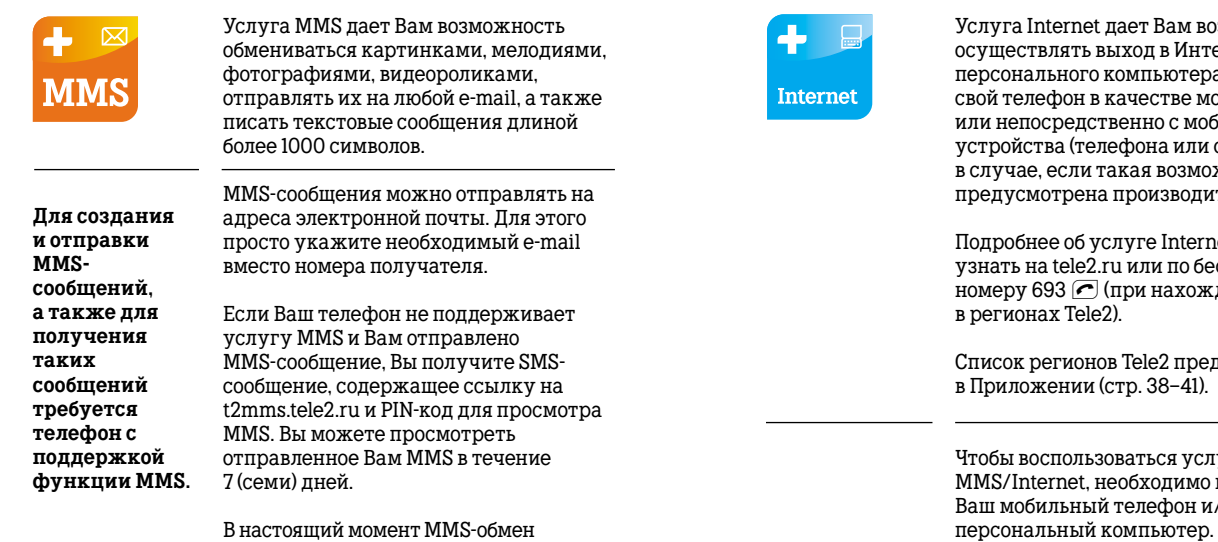

доступен со всеми абонентами Tele2 и абонентами большинства операторов, работающих на территории Российской Федерации.

С полным списком операторов, с которыми действует MMS-обмен, Вы можете ознакомиться на tele2.ru.

Подробнее об услуге MMS Вы можете узнать на tele2.ru или по бесплатному номеру 693 ⊂ (при нахождении в регионах Tele2).

Список регионов Tele2 представлен в Приложении (стр. 38–41).

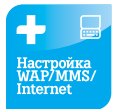

зможность ернет с а, используя рдема. і ильного смартфона) жность пелем

е Вы можете сплатному лении

кставлен

угами WAP/ настроить Ваш мобильный телефон и/или персональный компьютер.

Для настройки мобильного телефона Вам необходимо:

1) убедиться, что Ваш телефон поддерживает функцию MMS и технологии GPRS/EDGE;

2) заказать автоматические настройки по бесплатному номеру 679  $\odot$ и следовать указаниям в SMSсообщениях, которые поступят на Ваш телефон вместе с настройками **.**

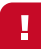

Если Вам не удалось настроить мобильный телефон, Вы можете воспользоваться инструкциями по ручной настройке в разделе «Мобильные устройства» портала gprs-manual.tele2.ru или позвонить по бесплатному номеру 611 (при нахожде нии в регионах Tele2).

Для настройки персонального компьютера воспользуйтесь инструкциями в разделе «Операционные системы» портала gprs-manual.tele2.ru, приведенными для различных операционных систем. Если производитель Вашего мобильного телефона предоставляет специальную программу для подключения к сети Интернет, запустите эту программу на компьютере.

В качестве настроек используйте следующую информацию:

APN: internet.tele2.ru

Номер дозвона: [\*] 99 [#]

Имя пользователя и пароль оставить пустыми. Если Вам не удалось настроить персональный компьютер, Вы можете позвонить по бесплатному номеру 611 (при нахождении в регионах Tele2).

Список регионов Tele2 представлен в Приложении (стр. 38–41).

### **9. Роуминг по России и за границей**

Услуги роуминга дают Вам возможность пользоваться услугами связи за пределами домашнего региона. Услуги доступны всем абонентам Tele2 и не требуют дополнительного подключения.

Чтобы узнать тарифы на роуминг, наберите:  $\sqrt{*}$  146  $\sqrt{+}$ 

П.

**Перед поездкой рекомендуем Вам отключать переадресацию вызовов. Использование переадресации в роуминге может привести к нежелательным тратам — оплате переадресованных вызовов по роуминговым тарифам.**

Перед поездкой, пожалуйста, подробно ознакомьтесь с инструкцией по пользованию услугами роуминга. Дополнительную информацию о роуминге Вы можете узнать по бесплатному номеру 688 l (при нахождении в регионах Tele2).

Список регионов Tele2 представлен в Приложении (стр. 38–41).

**Роуминг в регионах Tele2**

Чтобы узнать тарифы на роуминг в сети Tele2 в России, наберите:

 $\sqrt{3}$  146  $\sqrt{3}$  1  $\sqrt{4}$   $\sqrt{7}$ 

Для регистрации телефона в сети Tele2 другого региона достаточно просто включить телефон и набрать PIN-код. Правила совершения исходящих вызовов, отправки SMS-сообщений и MMS-сообщений, пользования услугами WAP/Internet в любом регионе Tele2 такие же, как и в домашней сети. Если телефон не зарегистрировался в сети автоматически — смотрите порядок действий на стр. 34.

Количество регионов Tele2 постоянно увеличивается. Полный список регионов Tele2 можно узнать на tele2.ru или по бесплатному номеру 688 l (при нахождении в регионах Tele2).

**Роуминг в остальных регионах России**

Чтобы узнать тарифы на роуминг в сетях других операторов в России, наберите:  $\overline{*}$  146  $\overline{*}$  2  $\overline{+}$   $\overline{ \frown}$ 

Для регистрации телефона в гостевой сети достаточно просто включить телефон и набрать PIN-код. Правила совершения вызовов и отправки SMSсообщений в любом регионе России такие же, как и в домашней сети. Если телефон не зарегистрировался в сети автоматически — смотрите порядок действий на стр. 34.

Количество партнеров Tele2, в сетях которых предоставляется роуминг, постоянно увеличивается.

Полный список операторов, с которыми заключены соглашения о роуминге, Вы можете узнать на tele2.ru или по бесплатному номеру 688 l (при нахождении в регионах Tele2).

Список регионов Tele2 представлен в Приложении (стр. 38–41).

**Роуминг за пределами России**

Чтобы узнать тарифы на роуминг за пределами России, наберите:  $(*)$  146  $(*)$  3  $(*)$   $\bullet$ 

Для абонентов Tele2 роуминг предоставляется более чем в 200 странах мира. Это все страны СНГ, все европейские страны, все средиземноморские курорты, Египет, Таиланд, Индия, США, Канада. Полный список стран, где предоставляется роуминг, можно узнать на tele2.ru.

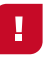

**Будьте внимательны! Если Вы собираетесь в страны Северной и Южной Америки, Ваш телефон должен поддерживать стандарт GSM1900.**

**Перед зарубежной поездкой проверьте, чтобы в Вашем телефоне была включена функция «Запрос PIN-кода».**

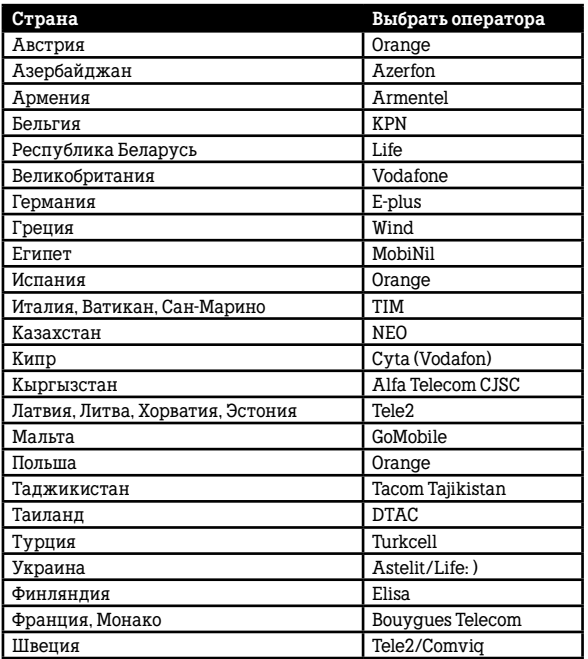

**Регистрация в гостевой сети и совершение исходящих вызовов:**

1) В странах, перечисленных в таблице, просто включите телефон и зарегистрируйтесь в сети указанного оператора.

Исходящие вызовы:

• + [код страны] [код города] [номер абонента]

• + [код страны] [номер мобильного абонента]

Количество стран постоянно увеличивается. Полный список стран Вы можете узнать на tele2.ru или по бесплатному номеру 688 l (при нахождении в регионах Tele2).

2) В остальных странах — выключите телефон и включите вновь. Наберите цифру 1 и только потом PIN-код.

### Исходящие вызовы:

•  $\boxed{*}$  147  $\boxed{*}$  + [код страны] [код города] [номер абонента]  $\boxed{f}$ 

•  $\boxed{*}$  147  $\boxed{*}$  + [кол страны] [номер мобильного абонента $\boxed{f}$ 

### **Примеры набора номера для совершения исходящих вызовов:**

Направление исходящего вызова набора номера

Примеры

**В Россию на городской номер**  $\sqrt{\ast}$  147  $\sqrt{\ast}$  +7 [код города]

**В Россию на мобильный телефон**

[номер абонента]  $\boxed{f}$  $\overline{\ast}$  147  $\overline{\ast}$  7 [кол города] [номер абонента]  $\boxed{+}$  $\sqrt{*}$  147  $\sqrt{*}$  8 [код города] [номер абонента]  $\boxed{\overline{H}}$  $\sqrt{\ast}$  147  $\sqrt{\ast}$  +7 [код города] [номер абонента]  $F(\nabla)$ 

 $\overline{\ast}$  147  $\overline{\ast}$  7 [код города] [номер абонента]  $\boxed{f}$  $\overline{\ast}$  147  $\overline{\ast}$  8 [код города] [номер абонента]  $\boxed{\text{f}$ 

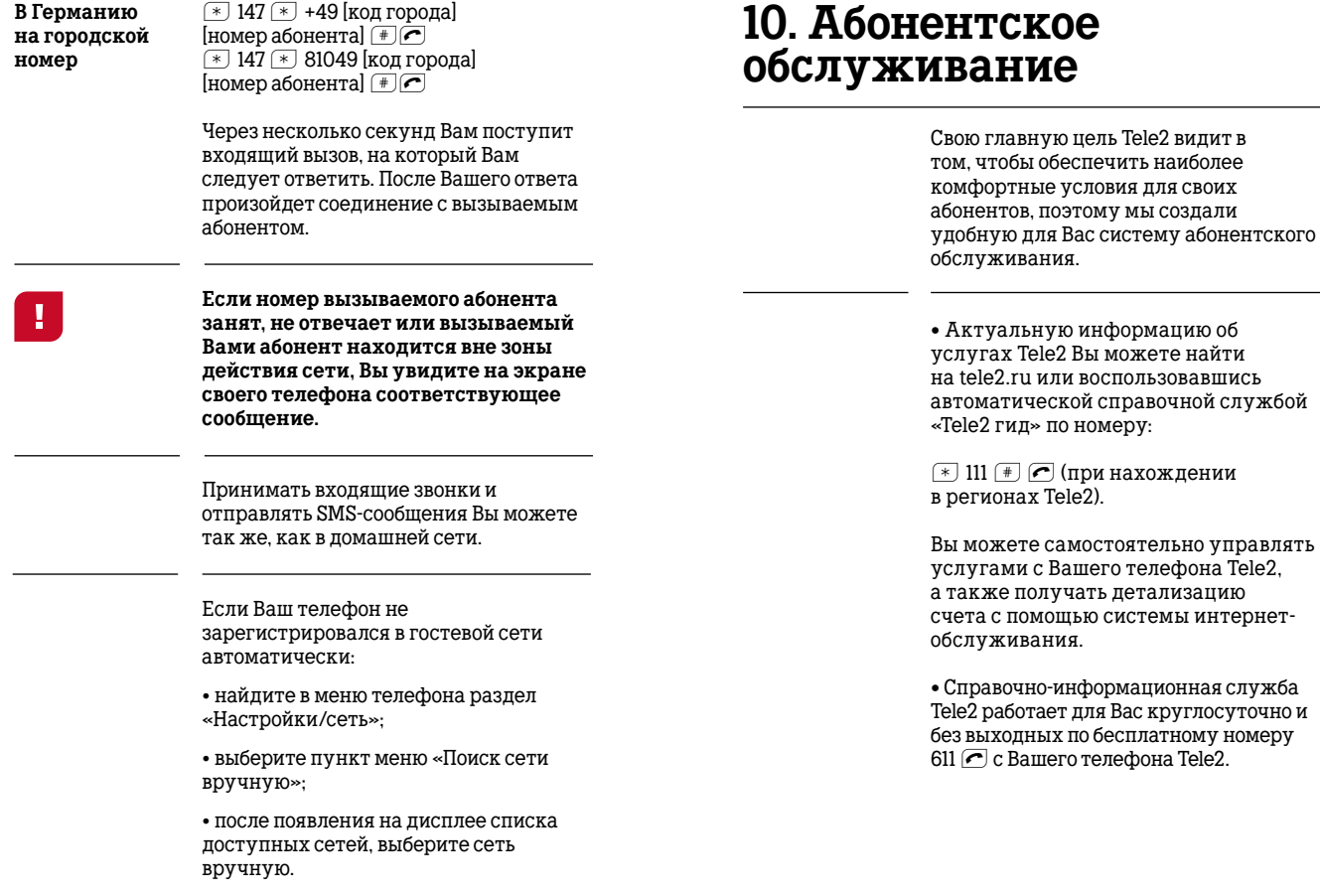

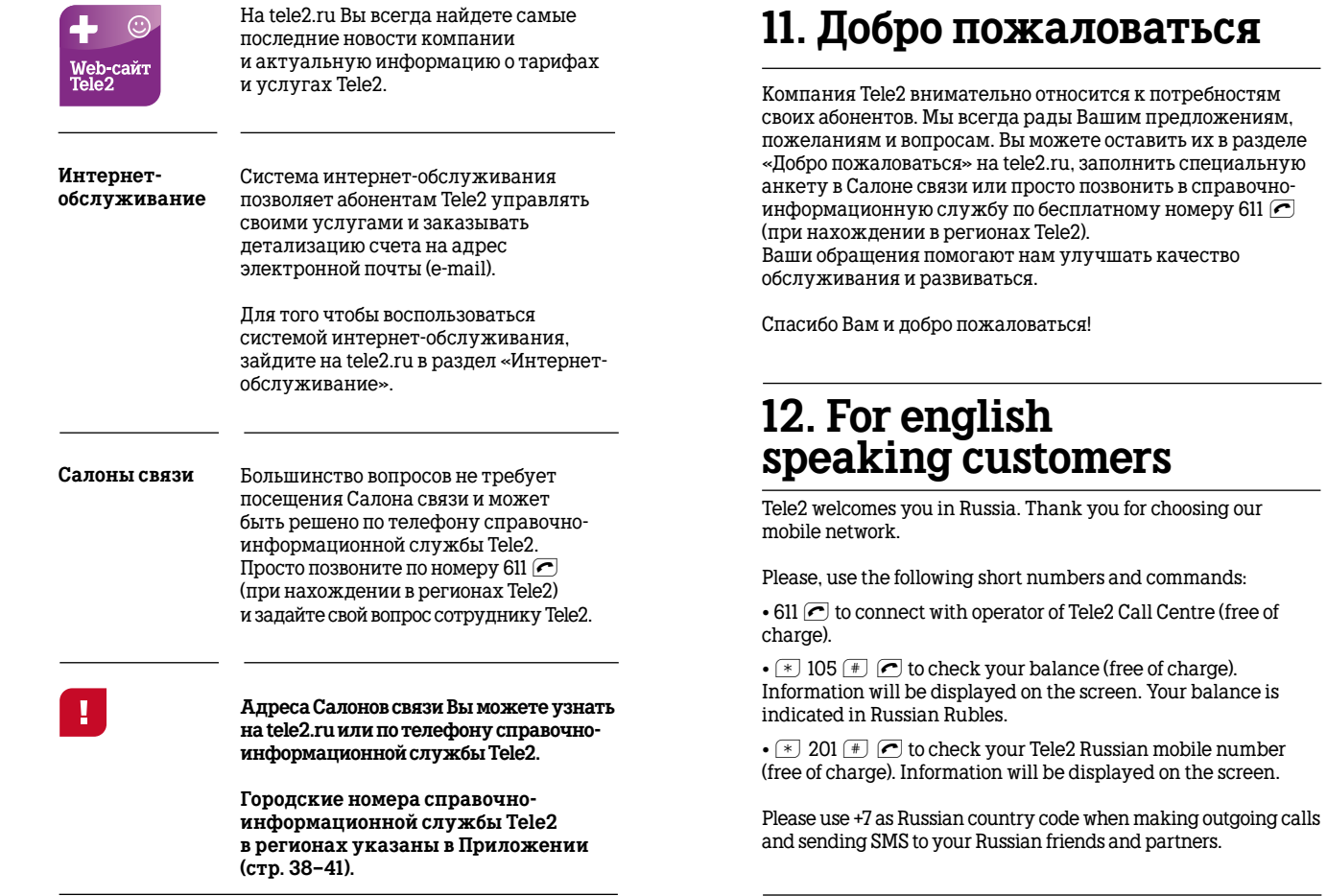

### **13. Приложение**

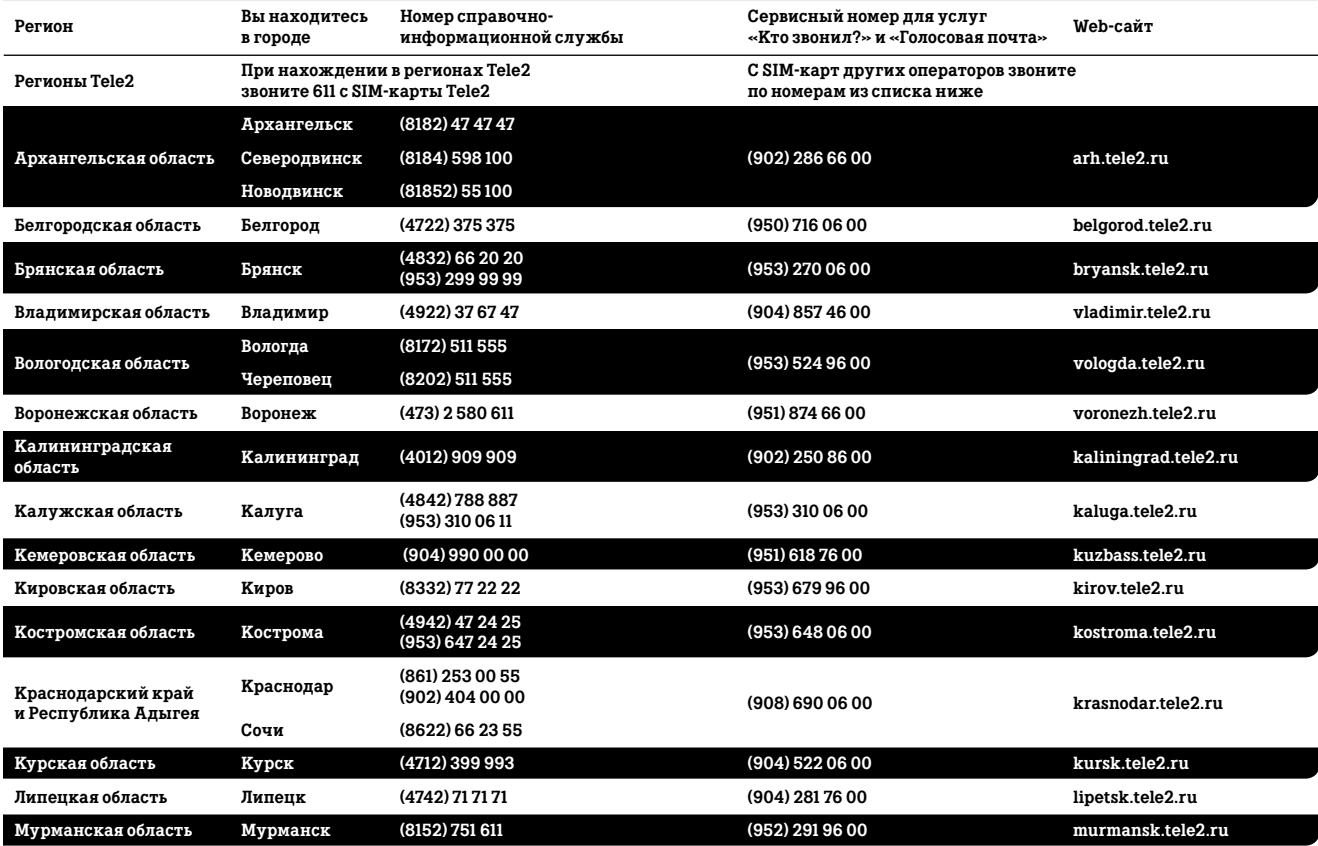

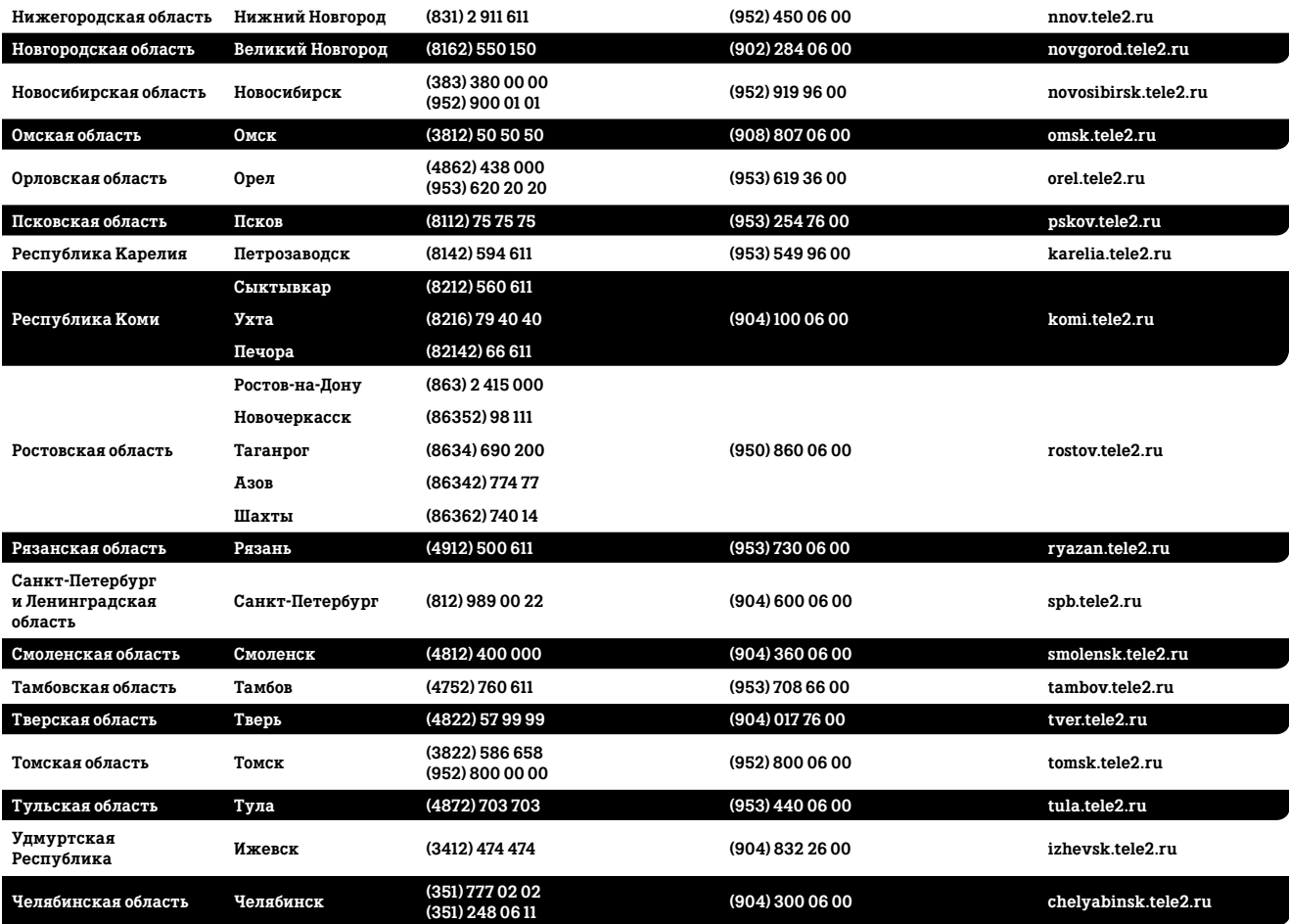

### **14. Список полезных номеров**

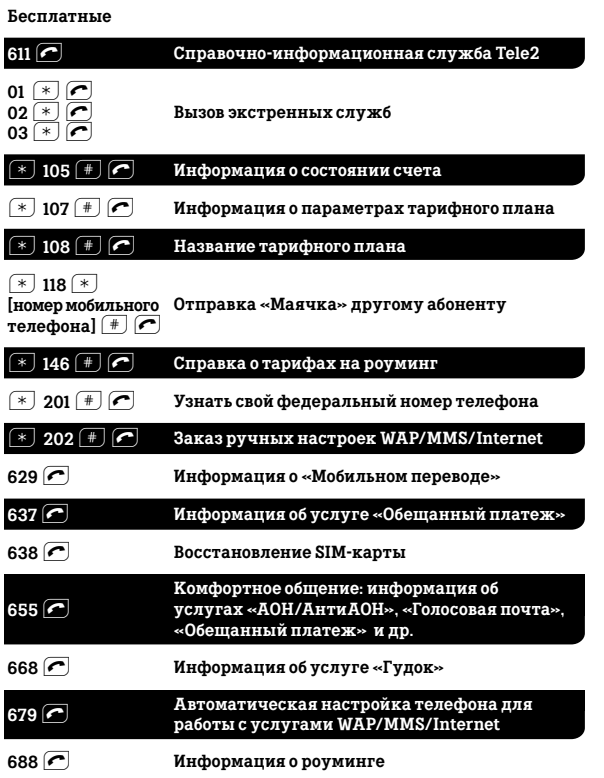

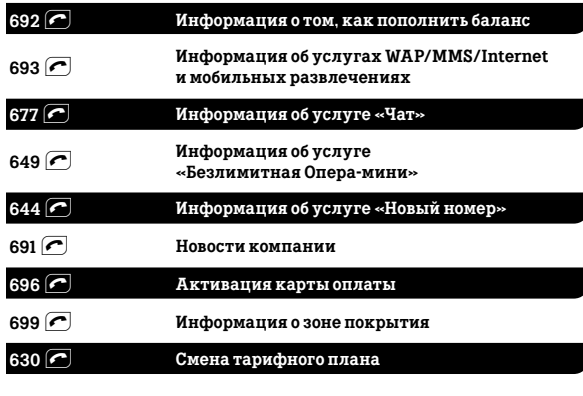

### **Платные**

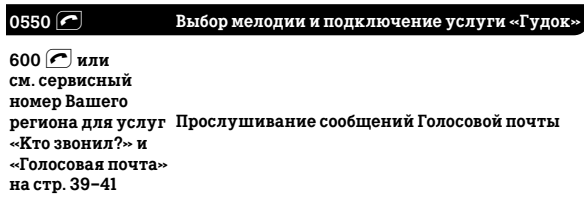

### **Заметки**